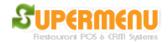

## **Credit Card**

Supermenu POS supports both Integrated Credit Card Processing and Non-Integrated Credit Card Processing

1. For Integrated Credit Card Processing, constant internet connection is required since all Credit Card Processing Requests will be sent to the Internet Gateway via secure internet protocols. Also a magnetic Card Reader is needed. On the POS payment screen, the user selects the Credit as the payment type, and Swipe the credit card, or enter the Credit Card number manually like Below:

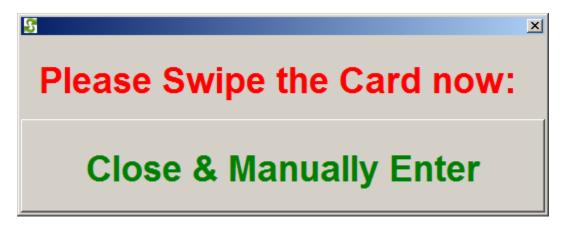

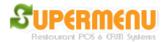

## User Guide

| Please Select Payment Type |                 |               |       |           |  |  |  |
|----------------------------|-----------------|---------------|-------|-----------|--|--|--|
| CASH                       | Tip             | s:            | Clear |           |  |  |  |
| CHECK                      |                 | Total Amount  |       |           |  |  |  |
| CREDIT                     |                 | Total Amount: |       |           |  |  |  |
| ACCOUNT                    |                 | 30.76         |       |           |  |  |  |
| Notes: Clear               |                 |               |       |           |  |  |  |
| Card Number:               | Swipe           |               |       |           |  |  |  |
| Expiration Date            | Clear           |               |       |           |  |  |  |
| CVV Number: Zip:           |                 |               |       | Clear All |  |  |  |
| 1                          | 2               |               | 3     |           |  |  |  |
| 4                          | 5               |               | 6     |           |  |  |  |
| 7                          | 8               |               | 9     |           |  |  |  |
| Back                       | 0               |               | -     |           |  |  |  |
| GIII                       | Split<br>yments | Done          | 9     | Cancel    |  |  |  |

3. For some of the Integrated Credit Card processing, the user will need manually close the batch at the end of the day after entering all the tips.

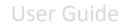

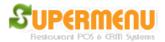

For non-Integrated Credit Card Processing, the user will need to use a standalone credit card terminal to processing credit card. On the POS payment screen, the user will need to select the type of credit card like the following:

| S Please Select Payment Type |   |   |                      |        |       |  |
|------------------------------|---|---|----------------------|--------|-------|--|
| CASH                         |   |   |                      |        |       |  |
| CHECK                        |   |   |                      |        |       |  |
| VISA                         |   |   | <b>Total Amount:</b> |        |       |  |
| MASTERCARD                   |   |   | 7.69                 |        |       |  |
| DISCOVER                     |   |   |                      |        |       |  |
| AMEX                         |   |   |                      |        |       |  |
| ACCOUNT                      |   |   | Cash Drawer          |        |       |  |
| Notes: Clear                 |   |   |                      |        |       |  |
| Cash Tendered: \$            |   |   |                      |        | Clear |  |
| Change: \$                   |   |   |                      |        |       |  |
| 1                            | 2 | 3 |                      | 5      | 10    |  |
| 4                            | 5 | 6 |                      | 20     |       |  |
| 7                            | 8 | 9 | 20                   |        | 50    |  |
| Back                         | 0 | • |                      | 100    | 200   |  |
| Gift Split<br>Payments       |   |   | Done                 | Cancel |       |  |